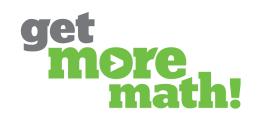

Print this document to keep track of your progress.

### TASK 1 INSTALL THE APP & ROSTER CLASSES

| CHECKLIST: CLASS SETUP                                                                                                    |
|----------------------------------------------------------------------------------------------------|
| <ul> <li>View the Google Classroom Integration instructions: <a href="https://tinyurl.com/2hcf472r">https://tinyurl.com/2hcf472r</a></li> <li>Install the Get More Math App from Google Workspace: <a href="https://tinyurl.com/vca29y/">https://tinyurl.com/vca29y/</a></li> <li>Log into Get More Math via the waffle</li> <li>Claim your school if needed</li> <li>Click on CLASSES from the blue ribbon</li> <li>Choose which classes you would like to import from Google Classroom</li> <li>Select a subject for each imported class</li> </ul> |
| CHECK FOR UNDERSTANDING  1. Which of the following Google Classroom features currently integrate with Get More Math? Choose all that apply.                                                                                                    |
| ☐ Rostering ☐ Assignments ☐ Gradebook ☐ Notifications                                                                                                    |
| 2. Your classes will automatically import from Google Classroom upon your first login    True   False                                                                                                    |
| 3. Students can be added to your class directly within the Get More Math app.                                                                                                    |
|                                                                                                    |

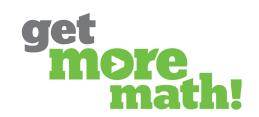

#### TASK 2 EXAMINE THE STUDENT APP

| CHECKLIST: THE STUDENT EXPERIENCE                                                                                                    |
|----------------------------------------------------------------------------------------------------|
| <ul> <li>Watch the Student Getting Started Video (9 minutes): <a href="https://youtu.be/50JIEbFVFzc">https://youtu.be/50JIEbFVFzc</a></li> <li>✓ View the Student Guide: <a href="https://tinyurl.com/sn58pdyn">https://tinyurl.com/288vcyan</a></li> <li>Check out the Student Video Lesson Plan: <a href="https://tinyurl.com/288vcyan">https://tinyurl.com/288vcyan</a></li> </ul> |
| CHECK FOR UNDERSTANDING                                                                                                    |
| 1. From the teacher app, how can you locate the Student Video Worksheet?                                                                                                    |
| <ul> <li>□ By clicking on the green in-app chat bubble</li> <li>□ From Roster for each class</li> <li>□ Under the profile icon by choosing Teacher Resources and then Interactive Handouts</li> <li>□ Clicking on My To-Do List in the top blue ribbon</li> </ul>                                                                                                    |
| <ol><li>On the first day of practicing a new skill, the highest color level a student can achieve<br/>is</li></ol>                                                                                                    |
| □ Red □ Silver Star   □ Yellow □ Gold Star   □ Green                                                                                                    |
| 3. Students earn points in Get More Math any time they correctly answer a problem.                                                                                                    |
| ☐ True ☐ False                                                                                                    |
| 4. What happens when a student clicks on the virtual raised hand button?                                                                                                    |
| ☐ A hint will appear on the student's screen ☐ Students will get access to a video that explains the problem ☐ A tutorial of an example problem will be available to the student                                                                                                    |

☐ The teacher will be notified that the student needs help

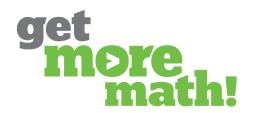

### TASK 3 FIND SKILLS & MAKE AN ASSIGNMENT

| CHECKLIST: [                                                 | EXPLORE THE S                                                         | KILLS BANK                  | ,<br><u> </u>                                     |                                                              |
|--------------------------------------------------------------|-----------------------------------------------------------------------|-----------------------------|---------------------------------------------------|--------------------------------------------------------------|
| Search for sk                                                | VORK and select you<br>ills using the various<br>button to preview se | collections listed          | on the top right                                  |                                                              |
| CHECKLIST: (                                                 | CREATE AN AS                                                          | SIGNMENT                    |                                                   |                                                              |
| Click PREVIE                                                 | ignment with three<br>W, the Full Screen bu<br>ssignment to your cla  | utton, & the printe         | er icon to see the                                |                                                              |
|                                                              | INDERSTANDIN                                                          |                             |                                                   |                                                              |
| i. Connect each s                                            | symbol with its mea                                                   | ning                        | $\Gamma$                                          | _                                                            |
| Q                                                            |                                                                       | C                           |                                                   |                                                              |
| Colleagues & My<br>Work - collaborate<br>with other teachers | Full Screen - display<br>examples to model<br>for students            | Printer - print assignments | Search Feature-<br>find skills using<br>key words | Cycle Arrow - previe<br>different problems<br>within a skill |
| 2. What is the re                                            | commended numb                                                        | er of points per s          | kill for an assigr                                | nment?                                                       |
| □ 1<br>□ 3                                                   | 5<br>Any num                                                          | nber you choose             |                                                   |                                                              |
|                                                              | gnment is complete<br>e student to                                    |                             | Get More Math a                                   | utomatically                                                 |
|                                                              | ailable assignment<br>the student is done                             |                             |                                                   |                                                              |
| Mixed Revie                                                  |                                                                       |                             |                                                   |                                                              |

Look at the Points History report

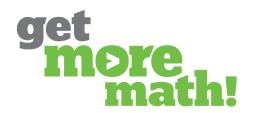

### TASK 4 MONITOR STUDENT PROGRESS

| <u> CHECKLIST: MONITOR CURRENT S</u>                                                                                                    | <u>TATUS</u>                                            |  |  |  |
|----------------------------------------------------------------------------------------------------|---------------------------------------------------------|--|--|--|
| ☐ Have a student log into their Get More N                                                                                                    | Math account                                            |  |  |  |
| Log in to your Get More Math teacher ac                                                                                                    | ccount while the student is online                      |  |  |  |
| ☐ Navigate to CLASSES and choose your c                                                                                                    | lass on the left                                        |  |  |  |
| Click on Current Status in the second co                                                                                                    | lumn                                                    |  |  |  |
|                                                                                                    | e and the columns listed (Name, Help Order,             |  |  |  |
| Working On, Points Today, Time Since Correct)                                                                                                    |                                                         |  |  |  |
| Click on the active student's name and \                                                                                                    | view their current problem and answer                   |  |  |  |
|                                                                                                    |                                                         |  |  |  |
| <u> CHECKLIST: CHECK PROGRESS &amp; A</u>                                                                                                    | <u>ACHIEVEMENT</u>                                      |  |  |  |
| Set a daily goal higher than the assignm                                                                                                    | ent points                                              |  |  |  |
| ☐ View the Assignment report                                                                                                    |                                                         |  |  |  |
| ☐ View the Points History report and adjus                                                                                                    | t the calendar                                          |  |  |  |
|                                                                                                    |                                                         |  |  |  |
|                                                                                                    |                                                         |  |  |  |
| CHECK FOR UNDERSTANDING                                                                                                    |                                                         |  |  |  |
| 1. Use Current Status to immediately                                                                                                    | 2. What criteria should be used to set                  |  |  |  |
| identify students that need assistance.                                                                                                    | the daily goal?  Make it equal to the assignment points |  |  |  |
| ☐ False                                                                                                    | Make it more than the assignment point                  |  |  |  |
|                                                                                                    |                                                         |  |  |  |
| 3. What is the default assignment?                                                                                                    | n thou first log in                                     |  |  |  |
| ☐ The assignment students will see where ☐ The assignment that is not worth any part of the control of the control of the con |                                                         |  |  |  |
|                                                                                                    |                                                         |  |  |  |
|                                                                                                    |                                                         |  |  |  |
| ☐ The assignment students can ONLY w                                                                                                    | ork on for the class period                             |  |  |  |
| ☐ The assignment students can ONLY w ☐ The assignment that is not available to                                                                                                    | ork on for the class period<br>students                 |  |  |  |
| ☐ The assignment students can ONLY words. ☐ The assignment that is not available to  4. How can you determine if a student met                                                                                                    | ork on for the class period<br>students                 |  |  |  |
| ☐ The assignment students can ONLY w ☐ The assignment that is not available to                                                                                                    | ork on for the class period<br>students                 |  |  |  |

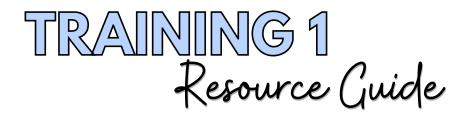

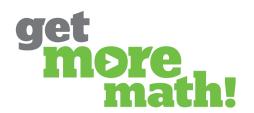

#### TASK 5 TIME TO LAUNCH

| CHECKLIST: PRIOR TO THE FIRST DAY                                                                                                    |
|----------------------------------------------------------------------------------------------------|
| <ul><li>☐ Create an assignment with some easier review skills for each class (≤ 3 skills)</li><li>☐ Assign the assignment(s) to your class(es)</li></ul>                                                                                                    |
| CHECKLIST: ON THE FIRST DAY                                                                                                    |
| Direct your students to watch the Getting Started Video: <a href="https://youtu.be/50JIEbFVFzc">https://youtu.be/50JIEbFVFzc</a>                                                                                                    |
| Instruct your students to complete the video worksheet: <a href="https://tinyurl.com/pch62be">https://tinyurl.com/pch62be</a>                                                                                                    |
| Review the answers with your students                                                                                                    |
| Provide time for your students to work in their account, change colors, & earn points in Mixed Review                                                                                                    |
| CHECKLIST: DURING THE FIRST WEEK                                                                                                    |
| <ul> <li>□ Create &amp; assign two more assignments</li> <li>□ Observe your students in real-time using Current Status</li> <li>□ Set a daily goal each day</li> <li>□ Click on the profile icon in the upper right corner to access Teacher Resources</li> </ul> |
|                                                                                                    |

### TRAINING 1 IS DONE!

If you completed this training on paper, please scan all pages and email it to <a href="mailto:support@getmoremath.com">support@getmoremath.com</a>

You will be entered in to our monthly \$100 Amazon gift card drawing.